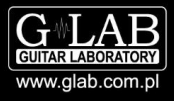

## Description of **1.12** firmware version for GSC-4

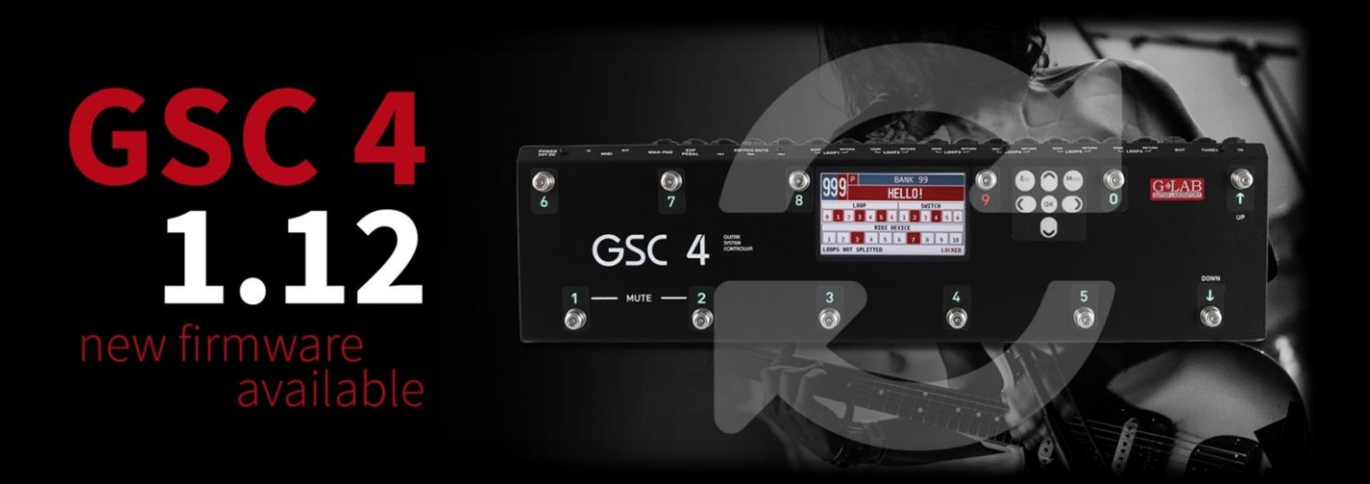

- 1. **ON THE FLY MODE** press longer any of the MFS footswitch to get instant access to loops 1-6. Press BANK DOWN to get access in this mode to SW section instant switching.
- 2. **USB DATA BACKUP**  transfer (save and load) all your presets directly with the USB stick connected to the GSC-4 Go to MENU  $\rightarrow$  USB  $\rightarrow$  DATA BACKUP for saving data on the usb memory and DATA RESTORE for load the data to the GSC-4 from the usb memory.
- 3. **SHOW MODIFIERS** − in the MENU →BANK/PRESET CHANGE MODE set the SHOW MODIFIERS to off. Then when play with some preset and use modifier you will still display actual preset name. Just display some modifications.
- 4. **TAP TEMPO CC# Value setting**  set for the every midi device independently the value of the controller or the toggle option for the tap tempo
- 5. **WAH PAD MODE FOR EVERY PRESET** − in the MENU→ WAH PADS choose the pad function (add, switch to preset, turn on the loop) individually for every bank
- 6. **GLOBAL EXPRESSION PEDAL –** one CC# as a global expression pedal which works for every preset plus independent CC number for every single preset and midi modifier

## Available from 1.11 Firmware version

- 1. **BANK & PRESET COPY FUNCTION** go to MENU and choose the first position and follow instructions to copy bank or preset
- 2. **RECALLING USER BANK ONLY** go to MENU > BANK/PRESET CHANGE MODE and select recall user banks only. If you use only 3 banks/songs than you will not go for all 100 banks but just your 3.
- 3. **ONE TIME MODE MIDI SEND –** select this mode in the MENU to not send preset midi commands beside tap tempo command after every next press of the same footswitch (for example when you tap the tempo with preset footswitch)
- 4. **QUWERTY/AZERTY external keyboard selection**